Учреждение образования «Белорусский государственный университет культуры и искусств»

#### **УТВЕРЖДАЮ**

Ректор БГУКИ

\_\_\_\_\_\_\_\_\_\_\_\_\_\_\_\_Ю. П. Бондарь

 $\langle \langle \rangle \rangle$  2016 г. Регистрационный № УД-

# **КОМПЬЮТЕРНАЯ АРАНЖИРОВКА**

*Учебная программа учреждения высшего образования по учебной дисциплине для специальности 1-18 01 01 Народное творчество (по направлениям), направления специальности 1-18 01 01-02 Народное творчество (инструментальная музыка), специализации 1-18 01 01-02 02 Инструментальная музыка духовая; для специальности 1-16 01 06 Духовые инструменты (по направлениям), направления специальности 1-16 01 01-11 Духовые инструменты (народные)*   $R_{\text{perac} \text{recon}}$  регистрационный № УД.<br>
Регистрационный № УД.<br>
Регистрационный № УД.<br>
Учебная программа учреждения высшего образования<br>
по учебной дисциплине для специальности 1-18 01 01<br>
Народное творчество (по направле

> Минск БГУКИ 2016

## **СОСТАВИТЕЛЬ**

*С. А. Руткевич,* доцент кафедры информационных технологий в культуре учреждения образования «Белорусский государственный университет культуры и искусств», кандидат искусствоведения

### **РЕЦЕНЗЕНТЫ:**

*О. А. Немцева,* старший преподаватель кафедры народноинструментального творчества учреждения образования «Белорусский государственный университет культуры и искусств», кандидат искусствоведения;

*О. А. Галкин,* профессор кафедры культурологии и психологопедагогических дисциплин государственного учреждения образования «Институт культуры Беларуси», кандидат искусствоведения, доцент иснуменаньного гворчества учреждения образования «Бедрусский государственный университет культуры и искусству, кандидат искусствоведения;<br>
2. *А. Галкин*, профессор кафедры культурологии и психолого едаготических дисципл

# **РЕКОМЕНДОВАНО К УТВЕРЖДЕНИЮ:**

*кафедрой* информационных технологий в культуре учреждения образования «Белорусский государственный университет культуры и искусств» (протокол № 8 от 24.04.2015);

*президиумом* научно-методического совета учреждения образования «Белорусский государственный университет культуры и искусств» (протокол № 6 от 18.06.2015)

Ответственный за редакцию: В. Б. Кудласевич Ответственный за выпуск: С. А. Руткевич

### **ПОЯСНИТЕЛЬНАЯ ЗАПИСКА**

*Необходимость введения учебной дисциплины* «Компьютерная аранжировка» обусловлена тем обстоятельством, что в современную эпоху информатизации компьютерные технологии активно внедряются во все сферы интеллектуальной деятельности человека, в том числе и в область музыкального искусства. В настоящее время компьютер стал для музыкантов полноценным помощником в творчестве. Изучение музыкальных программных средств способствует развитию компьютерной грамотности студентов, позволяет эффективно осуществлять творческую деятельность на основе музыкальных компьютерных технологий, в значительной степени расширяет кругозор будущего молодого специалиста. Дисциплина формирует теоретические знания и практические навыки, которыми должны овладеть выпускники в соответствии с образовательным стандартом специальности. оценным помощником в гворчесь изучение и дистриники в своении и и советались и подались для полнительно существует вражитных средств ворческую деятельность на основе музыкальных компьютерно<br>рамотности студентов, позволяет

*Связь с другими учебными дисциплинами.* Дисциплина «Компьютерная аранжировка» логически связана с такими дисциплинами, как «Основы информационных технологий», «Инструментоведение и инструментовка», «Сольфеджио, теория музыки (гармония, полифония, анализ музыкальных форм)».

*Основная цель учебной дисциплины* – становление специальной профессиональной компетентности студентов, связанной с аранжировкой музыкальных произведений, обработкой музыкальных текстов при помощи специального компьютерного программного обеспечения, развитие общей компьютерной грамотности, творческих способностей.

Целевая направленность дисциплины обусловливает решение следующих *задач*:

– формирование системы знаний в области музыкальнокомпьютерных технологий;

– изучение характеристик и возможностей компьютерных музыкальных программ;

– развитие умения и навыков работы со специальными музыкальными программными средствами;

– включение компьютерных технологий в процесс музыкального творчества студентов.

3

В результате изучения дисциплины студенты *должны знать:*

– цели и задачи использования музыкально-компьютерных технологий;

– историю и предпосылки возникновения компьютерных технологий в музыке;

– технические средства звуковых систем и их параметры;

- основные носители звуковой информации;
- физические характеристики аналогового аудиосигнала;
- специфику процесса звуковосприятия;
- характерные особенности цифрового звука;

– принцип получения цифрового звука из аналогового аудиосигнала;

– основные форматы музыкальных моделей;

– методы обработки звуковых сигналов;

– сущность и возможности технологии MIDI;

– типологизацию музыкальных компьютерных программ;

– функциональные возможности и особенности музыкальных программных средств, используемых в процессе компьютерной аранжировки. – или инсенсивать армичные операции по обработке и редактировать данного воспрания и дифрового звука;<br>– использования (получения цифрового звука; из аналогового ау<br>иоситнала;<br>– основные форматы музыкальных моделей;<br>– мет

*Должны уметь:* 

– набирать и редактировать нотный материал;

– работать со звуком и графикой в нотных редакторах;

– создавать музыкальные треки в программах-аранжировщиках;

– записывать звуковые файлы в звуковых редакторах;

– производить различные операции по обработке и редактированию звуковых файлов;

– разрабатывать проект музыкального трека с помощью автоаранжировщика и цифровой звуковой рабочей станции;

– производить аранжировку с помощью цифровой звуковой рабочей станции.

*Методы обучения студентов.* Основными методами обучения, отвечающими целям изучения дисциплины, являются:

– репродуктивный, внедряемый на практических занятиях, в самостоятельной работе;

– элементы проблемного обучения, реализуемые на практических занятиях и при самостоятельной работе;

– элементы учебно-исследовательской деятельности, творческого подхода, реализуемые на практических занятиях и при самостоятельной работе;

– проектные технологии, используемые при проектировании конкретного объекта, реализуемые при выполнении самостоятельной работы.

Согласно учебному плану на изучение дисциплины «Компьютерная аранжировка» отведено 100 часов, в том числе – 66 часов аудиторных занятий. Примерное распределение аудиторных часов по видам занятий: практические занятия – 66 часов. Форма контроля знаний студентов – зачет.

АРЕЛЬЕЙ

# **ПРИМЕРНЫЙ ТЕМАТИЧЕСКИЙ ПЛАН**

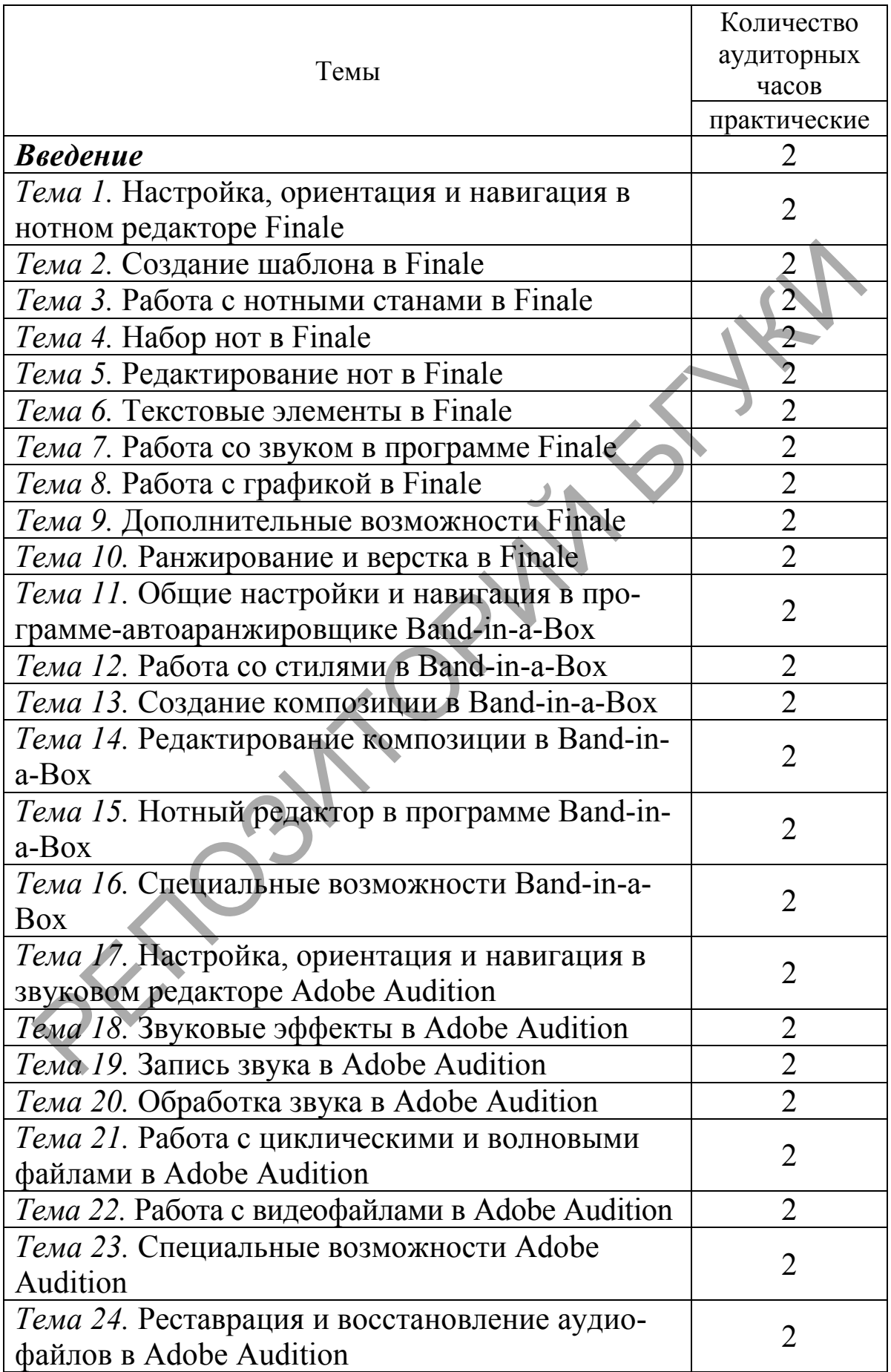

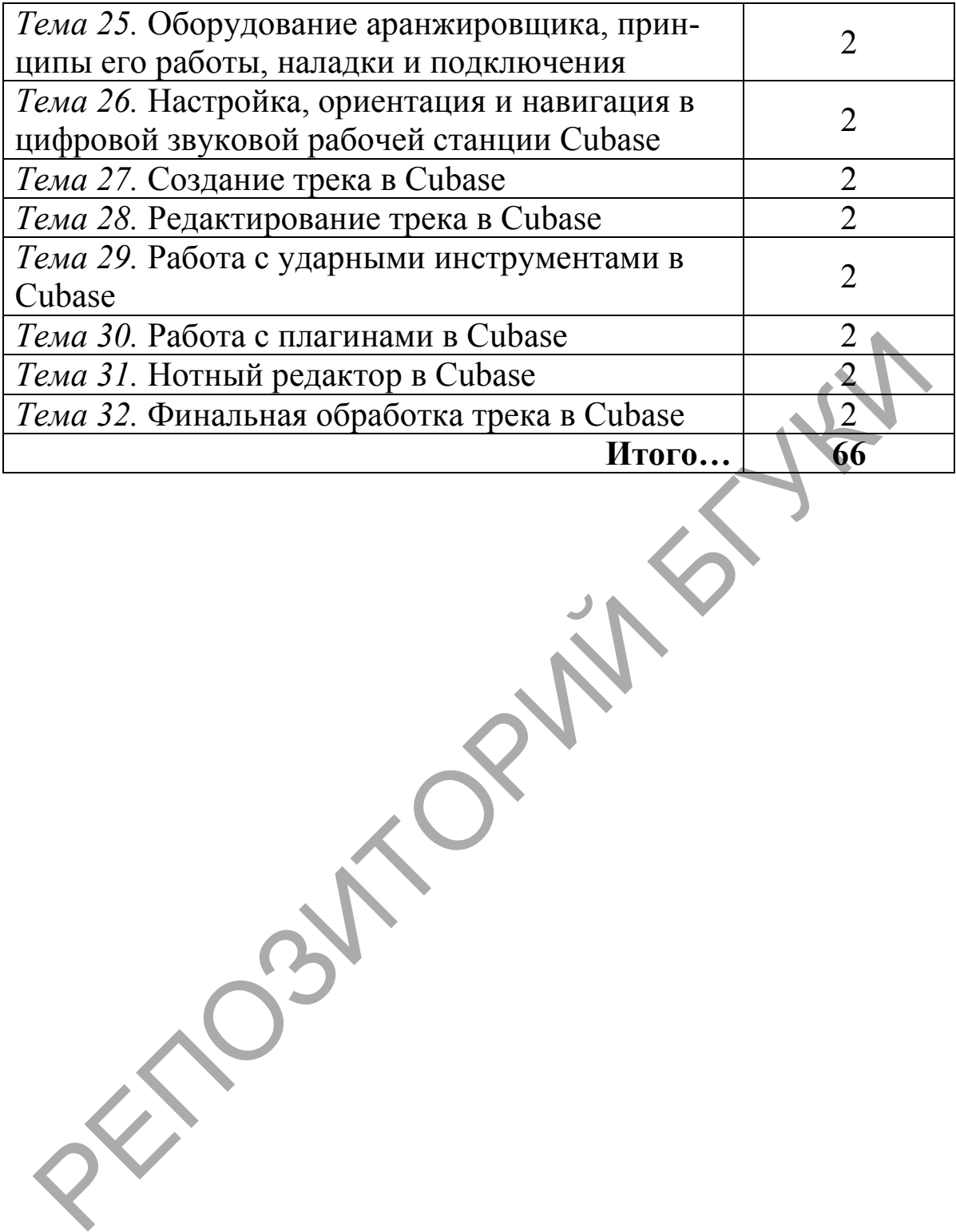

### **СОДЕРЖАНИЕ УЧЕБНОГО МАТЕРИАЛА**

#### *Введение*

Цели и задачи дисциплины. Роль дисциплины в подготовке специалиста высшей квалификации. Оцифровка звука: дискретизация и квантование. Носители звуковой информации. Способы хранения цифрового звука. Кодирование цифровых аудиосигналов: сжатие данных без потерь, сжатие данных с потерями. Сущность и возможности технологии MIDI. Способы получения звука в звуковых модулях: синтез электронного звука (аддитивный, субтрактивный, методом модуляции, кольцевой модуляции, методом частотной модуляции), техника семплирования.

### *Тема 1. Настройка, ориентация и навигация в нотном редакторе Finale*

Глобальные настройки программы: настройка аудио, MIDI, настройка общего вида, сохранения, рабочих папок, цветовой гаммы, панели и фона. Настройки документа. Масштабирование, навигация и ориентация в Finale. Модусы просмотра, их настройка. Единицы измерения и шрифты в Finale. Особенности интерфейса программы, его настройка. Порядок подключения и использования «горячих клавиш». Управление и настройка программы при помощи «хэндлов». редакти: Э ущивчи и помощи и содосните и полности с следовления и и содоливный субтраживый, методом модуляции, методом модуляции, методом модуляции, методом частотной модуляции, техник емплирования.<br> *Ема 1. Настройка, ор* 

### *Тема 2. Создание шаблона в Finale*

Выбор и редактирование встроенных в программе шаблонов, их виды. Размер и поля страницы. Поля системы и нотоносца. Установка раскладки тактов. Особенности создания многоголосного шаблона. Создание и сохранение собственного документа-шаблона. Ключевые знаки, размер, нумерация и количество тактов в создаваемой партитуре, их редактирование. Выставление затакта. Установки глобального масштабирования.

#### *Тема 3. Работа с нотными станами в Finale*

Менеджер партитур. Добавление, удаление и замена инструмента при помощи менеджера партитур. Смена полного и сокращенного названия нотного стана. Транспозиция. Изменение стиля нотного стана. Создание и редактирование группировки инструментов. Полное и сокращенное название группы. Работа с акколадами. Изменение внешнего вида нотного стана.

#### *Тема 4. Набор нот в Finale*

Специфика ввода нот в Finale*.* Три способа набора нот: «простой ввод», «спиди», «гиперскрайб» (ввод с MIDIклавиатуры), их особенности, достоинства и недостатки. Набор нот при помощи алфавитной клавиатуры компьютера. «Органно-мануальный» режим работы в Finale. Специфика ввода и редактирования нот в командной строке программы. Выбор длительности нот, пауз. Ввод диезов, бемолей, бекаров. Особенности создания интервалов и аккордов. Триоли и триолеобразные фигуры. Копирование тактов, нот из меню «Выбор». Копирование нотного текста при помощи фильтра.

### *Тема 5. Редактирование нот в Finale*

Удаление тактов и нот. Специфика создания и редактирования графических объектов в меню «Умные графемы». Особенности меню «Нюансы» в Finale. Специфика ввода и редактирования штрихов. Выставление и правка реприз, вольт, сеньо, фонарей. Редактирование нот при помощи инструментов расширенных возможностей. Нестандартный нотный текст в Finale. Редактирование нот при помощи специальных плагинов. Извлечение голосов из партитуры. енности создания интервалов и аккорова. Гриоли и гриолемов систем и именно «Выбор» анные фигуры. Копирование тактов, нот из меню «Выбор» бощирование ногного текста при помощи фильтра.<br>
Удаление такто и вот. Специфика соз

#### *Тема 6. Текстовые элементы в Finale*

Классификация текстовых элементов в Finale: первый тип – текст, связанный с макетом, графическими элементами партитуры; второй тип – странично-ориентированный текст. Особенности создания и редактирования различных видов текста. Настройка шрифтов для текстовых элементов партитуры. Ввод подтекстовки («Лирики») в нотный текст – впечатывание в партитуру, ввод щелчком. Специфика использования инструмента «Текст». Текст в вольтах.

#### *Тема 7. Работа со звуком в программе Finale*

Панель управления воспроизведением в Finale. Включение и выключение проигрывания нот при наборе. Редактирование основных характеристик звука в программе Finale. Способы озвучивания нотного текста. MIDI-оркестровка партитуры в Finale. Проигрывание одного голоса в многоголосой партитуре. Озвучивание партитуры движением курсора компьютерной мышки. Специфика привязки нюансов в партитуре. Настройка

озвучивания реприз, вольт, сеньо и фонарей. Редактирование темпа звучания партитуры. Импорт звуковой дорожки.

### *Тема 8. Работа с графикой в Finale*

Подготовка партитуры для распечатки на принтере. Печать нот на принтере. Графические форматы, в которые возможен экспорт документа, созданного в программе Finale. Техника экспорта страниц нотного текста в различные графические форматы. Печать в PDF-файл. Вставка различных графических объектов в нотный текст, набранный в программы. Экспорт фрагмента партитуры в другие графические форматы. Сканирование и распознавание нотного текста в программе Finale.

### *Тема 9. Дополнительные возможности Finale*

Форматы сохранения документа в Finale. Способы экспорта партитуры в другие нотные редакторы. Формат MusicXML. Использование учебного видео, учебника и руководства Finale. Мультипьесный файл. Работа с библиотеками Finale. Сканирование нот и распознавание TIFF-файлов в Finale. Создание аккомпанемента SmartMusic. Мастер упражнений в Finale.

### *Тема 10. Ранжирование и верстка в Finale*

Виды автоматического ранжирования в Finale. Способы ранжирования в ручном режиме. Автоматическое выравнивание различных обозначений в партитуре. Основные принципы верстки партитуры. Изменение размера различных элементов нотного текста. Редактирование полей страницы и системы. Изменение расстояния между нотными станами. Способы распределения количества тактов на системе. пормана. I Гечать в 1D1-чрани. Detained различных графическов в потный текст, набранный в программы. Экспор ратмента партитуры в другие графические форматы Скани<br>ование и распознавание ногного текста в программы Finale.<br>

### *Тема 11. Общие настройки и навигация в программе-автоаранжировщике Band-in-a-Box*

Настройка аудио, MIDI в Band-in-a-Box. ASIO-драйвер. VST-синтезаторы и модули эффектов. Настройка интерфейса программы. Нотный редактор и редактор аккордов в Band-in-a-Box. Настройка микшера. Навигация в программе Band-in-a-Box. Персонализация главного экрана. Настройка панелей программы. Масштабирование.

#### *Тема 12. Работа со стилями в Band-in-a-Box*

Выбор стиля композиции. Поиск нужного стиля при помощи фильтра. Применение стилей в программе Band-in-a-Box. Мультистили. Подстили. Стили RealTracs и RealDrums. Смешение стилей в одной композиции. Удаление и изменение инструментов в стилях. Добавление к композиции партии MIDITracs. Создание собственных стилей.

#### *Тема 13. Создание композиции в Band-in-a-Box*

Различные способы ввода аккордов. Прерывание ритма – паузы. Акценты и удерживаемые аккорды. Смена темпа, тональности. Специфика добавления звуковых петель к дорожкам. Вставка мелодии из аудио или MIDI. Импорт MIDIфайлов. Соло-солист. Генерирование композиции в автоматическом режиме. Генерирование саундтреков в автоматическом режиме. Добавление текста в композицию.

#### *Тема 14. Редактирование композиции в Band-in-a-Box*

Способы редактирования документа в Band-in-a-Box. Использование клавишного редактора (Piano Roll). Мастер попурри. Редактирование аудио. Гармонизация мелодии в автоматическом режиме. Сохранение композиции. Форматы сохранения звуковых событий в программе. Запись аудиодиска.

### *Тема 15. Нотный редактор в программе Band-in-a-Box*

Принципы работы с нотацией в Band-in-a-Box. Настройка опций нотации. Режимы отображения нотации. Использование панели инструментов окна нотации. Режим стандартной нотации. Работа в режиме редактируемой нотации. Ввод и редактирование нот. Добавление в партитуру различных элементов (текст, артикуляция, экспрессия). Режим нотного редактора. Настройка партитуры. Распечатка нот в программе Band-in-a-Box. РЕПОЗИТОРИЙ БГУКИ

#### *Тема 16. Специальные возможности Band-in-a-Box*

Запись аудио в программе Band-in-a-Box. Запись инструментов (с MIDI-контроллера, гитары и т.д.) в реальном времени. Запись с использованием мастера подыгрывания (Wizard). Мастер мелодий (Melody Wizard). Импорт композиции. Экспорт документа Band-in-a-Box в цифровую звуковую рабочую станцию (Cubase) для последующего редактирования. Мастера, репетиторы, инструментальные средства, утилиты и различные программы в Band-in-a-Box.

#### *Тема 17. Настройка, ориентация и навигация в звуковом редакторе Adobe Audition*

Глобальные настройки программы: настройка аудио, настройка общего вида, сохранения, цветовой гаммы, панелей и фона. Навигация и ориентация в Adobe Audition. Особенности интерфейса программы, его настройка. Виды просмотра в программе. Однодорожечный режим. Многодорожечный режим. Порядок подключения и использования «горячих клавиш». Панели инструментов в Adobe Audition. Настройка органайзера.

### *Тема 18. Звуковые эффекты в Adobe Audition*

Встроенные в программе звуковые эффекты. Виды звуковых эффектов в программе Adobe Audition. «Разрушающие» эффекты и «неразрушающие» эффекты, особенности их применения. Способы использования звуковых эффектов. Добавление эффектов в раздел «Избранные».

### *Тема 19. Запись звука в Adobe Audition*

Работа в многодорожечном режиме. Подготовка дорожки к записи инструмента или голоса в программе. Запись звука в программе Adobe Audition. Расположение клипов внутри многодорожечной сессии. Прослушивание отдельных дорожек в многодорожечном режиме. Добавление эффектов в канал. Добавление и регулировка «неразрушающих» эффектов в многодорожечном режиме. Сохранение сессии. Экспорт сессии в аудиофайл. она. Тавигация и ориентания в этого и написи и словенность словенность должни и использования и использования «горячих клавиш» данне . Однодорожечный режим. Многодорожечный режим соднодорожечный режим сорячих клавиш» дан

### *Тема 20. Обработка звука в Adobe Audition*

Редактирование аудиофайлов при помощи различных огибающих (панорамы, громкости). Добавление звуковых файлов в программу. Предварительный просмотр характеристик аудиофайлов. Особенности работы в однодорожечном режиме. Выделение волновой формы сигнала. Сохранение выделения в виде отдельного файла. Использование различных «разрушающих» эффектов. Объединение аудиофайлов.

### *Тема 21. Работа с циклическими и волновыми файлами в Adobe Audition*

Принципы создания сессии. Создание цикла из волновой формы. Добавление циклов в многодорожечную сессию. Использование меток для маркировки и идентификации участков волновой формы и дорожки. Изменение свойств волновой формы. Рассчитывание и изменение темпа звукового файла.

#### *Тема 22. Работа с видеофайлами в Adobe Audition*

Загрузка видео в программу. Загрузка аудио из видео в Adobe Audition. Принципы работы с видео в Adobe Audition. Специфика привязки звука к видео. Подгонка звука под видео. Создание микса. Редактирование основных характеристик звука в видеофайлах в программе Adobe Audition. Экспорт сессии в видеофайл.

### *Тема 23. Специальные возможности Adobe Audition*

Характеристика специальных возможностей программы. Удаление вокала при помощи специального эффекта. Изменение громкости инструментов в аудиофайле. Улучшение качества звука с использованием методов выравнивания частотных характеристик. Работа с эквалайзерами. Пакетная обработка файлов. Обработка файлов для аудиозаписи на компакт-диск. геми 22. 1 аоотни с ваюеориались и свещение пумов глишкой в сиги слице с видео в выращили в запос данно в Адфе Audition<br>Tentaphara видео в программу. Затрузка аудио из видео<br>Лоде Audition. Принципы работы с видео в Adobe

### *Тема 24. Реставрация и восстановление аудиофайлов в Adobe Audition*

Способы очистки музыкального текста в программе Adobe Audition. Инструменты очистки звука. Удаление хлопков, потрескиваний. Автоматическое удаление шумов. Удаление отдельных погрешностей в аудиофайле. Использование параметрического и графического эквалайзеров для изменения качества звука.

### *Тема 25. Оборудование аранжировщика, принципы его работы, наладки и подключения*

Компьютер как рабочая станция и его необходимое оснащение. Минимальные и рекомендуемые требования к вычислительной мощности компьютера, его настройка. Профессиональная звуковая карта, MIDI-клавиатура, наушники, акустические мониторы как необходимые компоненты оборудования,

их подготовка, настройка. Подготовка акустического пространства. Программное обеспечение, программы-студии, программы-редакторы.

#### *Тема 26. Настройка, ориентация и навигация в цифровой звуковой рабочей станции Cubase*

Общее знакомство с программой Cubase и ее возможностями. Интерфейс программы. Организация проекта и его сохранение. Настройка входных и выходных MIDI- и аудиопортов. Основные окна программы, их ключевые функции. Виды треков в Cubase. Панели в программе Cubase, их назначение. Масштабирование проекта. Asio-драйвер, его предназначение и настройка.

### *Тема 27. Создание трека в Cubase*

Выбор инструментов в Cubase. Особенности записи аудио в Cubase. Организация окон. Создание звуковой дорожки. Способы записи аудиосообщений в Cubase. Запись MIDI. Атрибуты MIDI-трека. Виртуальные синтезаторы. Виртуальные инструменты, их выбор и замена. Выбор пресетов, создание своих собственных звуков при помощи виртуальных синтезаторов. Окно Key Editor, инструменты Key Editor.

### *Тема 28. Редактирование трека в Cubase*

Создание, копирование, редактирование, удаление и временное мютирование сообщений в Key Editor и в основном окне редактора. Виртуальная клавиатура. Виды записи MIDIсообщений, способы их редактирования. Локаторы. Атрибуты аудиотрека. Операции над аудиосообщениями. Цветовая маркировка дорожек. Семплы, особенности их использования в программе. Смена темпа, размера в Cubase. Квантизация. Редактирование отдельного сообщения и группы сообщений. Понятие velocity. енне. гастрома воодных и выходных или испоните и ардиопорования и и испонительно сливательно системы в Сибаяе. Панели в программе Сибаяе, их назначения Масштабирование проекта. Аsio-драйвер, его предназначени настройка.<br>

#### *Тема 29. Работа с ударными инструментами в Cubase*

Ударные инструменты в Cubase. Окно Drum Editor, особенности его использования. Инструментарий редактора, два вида квантайза. Барабанная карта. Редактирование партий ударных. Инструмент Goove Agent ONE. Использование семплов ударных инструментов. Мультисемплинг. MIDI-плагин Beat Designer, особенности его использования при создании танцевальной музыки.

#### *Тема 30. Работа с плагинами в Cubase*

Встроенные плагины реального времени в Cubase. Подключение плагинов к Cubase. Форматы плагинов реального времени DX и VST, особенности их использования. Общие принципы работы с виртуальными синтезаторами и эффектами. Семплеры и ромплеры, различия и особенности работы с ними. Ромплер Halione One. Работа с программным семплером Kontakt. Наиболее известные и популярные звуковые библиотеки инструментов, их настройка и использование. Виртуальная драм-машина Battery. AutoTune и Melodyne, назначение плагинов, принципы работы с ними.

# *Тема 31. Нотный редактор в Cubase*

Общие настройки нотного редактора в Cubase. Страничный режим, режим редактирования, принципы их использования. Работа с нотными станами. Инструменты нотного редактора. Ввод нот при помощи MIDI-клавиатуры. Ввод нот при помощи компьютерной мыши. Принципы редактирования нотного текста в нотном редакторе Cubase. Проигрывание нотного текста. Работа с графикой в нотном редакторе программы.

### *Тема 32. Финальная обработка трека в Cubase*

Обработка звукового материала в Cubase: общие принципы. Работа с параметрическим и графическим эквалайзерами. Акустическая обработка. Практика использования ревербераторов. Эффекты задержки звука «Хорус», «Фленжер», «Делей». Динамическая обработка звука. Работа с компрессором, максимайзером, лимитером. Редактирование MIDI-файла. Сведение трека: общие принципы. Микшерский пульт Cubase 5, его задачи, возможности и основные функции. Понятие баланса звука. Панорамирование. Частотные анализаторы и их применение. Работа с плагинами на мастер-шине. Финальная обработка трека. Рендеринг в формат wav. леры и ромпноры, различия и ососностости расоны с намали смертер<br>и сомилер Halione One. Работа с программным семилером<br>Contakt. Наиболее известные и популярные звуковые библио<br>еки инструментов, их настройка и использовани

### **ИФОРМАЦИОННО-МЕТОДИЧЕСКАЯ ЧАСТЬ**

#### **Литература**

#### *Основная*

*1.* Авторский сайт Романа и Юрия Петелиных [Электронный ресурс] / Ю. В. Петелин, Р. Ю. Петелин. – М., 2000. – Режим доступа : http://www.petelin.ru/articles.html. – Дата доступа : 05.10.2012.

*2.* Adobe Audition CC : учебник [Электронный ресурс] / Энциклопедия звука. – Режим доступа : http://wikisound.org/ Adobe Audition. – Дата доступа: 03.01.2015.

*3. Белунцов, В.* Музыкальные возможности компьютера / В. Белунцов. – СПб. : Питер, 2000. – 432 с.

*4. Белунцов, В.* Новейший самоучитель работы на компьютере для музыкантов / В. Белунцов. – М. : ТехБук, 2003. – 560 с.

*5. Деревских, В. В.* Синтез и обработка звука на РС / В. В. Деревских. – СПб.: БХВ-Петербург, 2002. –352 с.

*6. Живайкин, П.* Автоаранжировщик – помощник или конкурент? / П. Живайкин // Звукорежиссер. – 2001. – № 9. – С. 64–67.

*7. Живайкин, П.* Хроника пикирующего аранжировщика / А. Живайкин // Шоу-мастер. – 2001. – № 1. – С.123–124.

*8. Лебедев, С. Н.* Русская книга о Finale / С. Н. Лебедев, П. Ю. Трубинов. – СПб. : Композитор • Санкт-Петербург, 2003. – 208 с. 2. Adobe Audion C. Vectoring Uniteripotinial pecyptial enterpretation (2.1 Network (2.1 Network of the Audition - Tara Accrynia: 03.01.2015.<br>
3. Белунцов. – СПб.: Питер, 2000. – 432 с.<br>
3. Белунцов. – СПб.: Питер, 2000.

*9. Медведев, Е. В.* «Живая» музыка на РС / Е. В. Медведев, В. А. Трусова. – СПб. : БХВ-Петербург, 2002. – 720 с.

*10. Петелин, Р. Ю.* Adobe Audition. Обработка звука для цифрового видео / Р. Ю. Петелин, Ю. В. Петелин. – СПб. : БХВ-Петербург, 2004. – 400 с.

*11. Петелин, Р. Ю.* Домашняя звукозапись для начинающих / Р. Ю. Петелин, Ю.В. Петелин. – СПб. : БХВ-Петербург,  $2011 - 416$  c.

*12. Петелин, Р. Ю.* Звукозапись на компьютере / Р. Ю. Петелин, Ю. В. Петелин. – СПб. : БХВ-Петербург, 2010. – 816 с.

*13. Петелин, Р. Ю.* Steinberg Cubase 5. Запись и редактирование музыки / Р. Ю. Петелин, Ю. В. Петелин. – СПб. : БХВ-Петербург, 2010. – 896 с.

*14. Петелин, Р. Ю.* Steinberg Cubase 5. Создание музыки на компьютере / Р. Ю. Петелин, Ю. В. Петелин. – СПб. : БХВ-Петербург, 2015. – 768 с.

*15. Петелин, Ю. В.* Музыкальный компьютер. Секреты мастерства / Ю. В. Петелин, Р. Ю. Петелин. – СПб. : БХВ-Петербург, изд. группа «Арлит», 2001. – 608 с.

*16. Руткевич, С. А.* Компьютерный набор нот (Finale 2012) / С. А. Руткевич. – Минск : Ин-т культуры Беларуси, 2013. – 63 с.

*17.* Интернет-журнал WebSound.Ru [Электронный ресурс] / А. Радзишевский. – М., 2000. – Режим доступа : http://websound. ru. – Дата доступа: 06.12.2014.

*18. Степаненко, О. С.* Adobe Audition 3.0. Создание фонограмм и обработка звука / О. С. Степаненко. – М.: ДИАЛЕК-ТИКА, 2010. – 414 с.

*19. Турусова, В. А.* Cubase 5 и Nuendo 4. Наиболее полное руководство / В. А. Турусова, Е. В. Медведев. – М. : ДМК Пресс, 2010. – 560 с. 10. Селениемого С. С. Наове Ацинон Э.О. Создание фоновили и обработка звука / О. С. Степаненко. – М.: ДИАЛЕК ИКА, 2010. – 414 с.<br>
19. Турусова, В. А. Cubase 5 и Nuendo 4. Наиболее полно уководство / В. А. Турусова, Е. В.

*20. Фурманов, В. И.* Компьютерный набор нот (Finale 2010) / В. И. Фурманов. – М. : Совр. музыка, 2011. – 316 с.

*21. Чеппел, Д.* Создаем свою компьютерную студию звукозаписи / Д. Чеппел. – М. : ДМК Пресс, 2005. – 256 с.

#### *Дополнительная*

*1.* Adobe Audition 1.5. Официальный учебный курс : пер. с англ. – М. : ТРИУМФ, 2005. – 272 с.

*2. Белунцов, В.* Компьютер для музыканта. Самоучитель / В. Белунцов. – СПб. : Питер, 2001. – 464 с.

*3. Бураўкін, А. Г.* Інфармацыйныя тэхналогіі ў мастацтве / А. Г. Бураўкін. – Мінск : Беларус. ун-т культуры, 1999. – 250 с.

*4. Дубровский, Д. Ю.* Компьютер для музыкантов-любителей и профессионалов / Д. Ю. Дубровский. – М. : ТРИУМФ, 1999. – 400 с.

*5. Живайкин, П.* 600 звуковых и музыкальных программ / П. Живайкин. – СПб. : БХВ-Петербург, 1999. – 624 с.

*6. Живайкин, П.* Необязательные, но очень полезные компьютерные программы / П. Живайкин // Шоу-мастер. – 2001. –  $N_2$  3. – C. 108–112.

*7. Левин, А. Ш.* Энциклопедия пользователя персонального компьютера / А. Ш. Левин. – СПб. : Питер, 2010. – 903 с.

*8. Медников, В. В.* Основы компьютерной музыки / В. В. Медников. – СПб. : БХВ-Петербург, 2002. – 336 с.

*9. Монахов, Д.* Нотные редакторы / Д. Монахов // Музыкальное оборудование, 1999. – № 12. – С. 28–45.

*10. Петелин, Ю. В.* Аранжировка музыки на РС / Ю. В. Петелин, Р. Ю. Петелин. – СПб. : БХВ-Петербург, изд. группа «Арлит», 1999. – 272 с.

*11. Смирнов, Д. С.* Аппаратные средства мультимедиа. Аудиосистема РС / Д. С. Смирнов, О. И. Логутенко. – СПб. : БХВ-Петербург, изд. группа «Арлит», 1999. – 384 с.

*12. Харуто, А. В.* Музыкальная информатика. Компьютер и звук: учеб. пособие / А. В. Харуто. – М. : МГК им. Чайковского, 2000. – 387 с.

### **Организация самостоятельной работы студентов**

При изучении дисциплины используются следующие формы самостоятельной работы:

– аудиторная самостоятельная работа в виде решения индивидуальных задач под контролем преподавателя;

– внеаудиторная самостоятельная работа в виде выполнения индивидуальных заданий, направленных на развитие у студентов самостоятельности и инициативы;

– подготовка и написание рефератов, докладов на заданные темы.

#### **Диагностика компетентности студента**

Итоговый контроль по дисциплине «Компьютерная аранжировка» рекомендуется осуществлять на основе устного опроса во время практических занятий, проведения контрольных работ по отдельным темам, выполнения индивидуальных заданий и самостоятельной работы, выступления студента на конференции по подготовленному реферату. Организация самостоятельной работы студентов.<br>
При изучении дисциплины используются следующие форми<br>
мостоятельной работы:<br>
амостоятельное преполавателя,<br>
с аудиторная самостоятельная работа в виде решения инди<br>
идуальны

*Учебное издание*

### **КОМПЬЮТЕРНАЯ АРАНЖИРОВКА**

*Учебная программа учреждения высшего образования по учебной дисциплине для специальности 1-18 01 01 Народное творчество (по направлениям), направления специальности 1-18 01 01-02 Народное творчество (инструментальная музыка), специализации 1-18 01 01-02 02 Инструментальная музыка духовая; для специальности 1-16 01 06 Духовые инструменты (по направлениям), направления специальности 1-16 01 01-11 Духовые инструменты (народные)*  $\begin{array}{r} \textbf{KOMII} \textbf{BIOTEPHAA} \textbf{APAHKHPOBKA} \end{array}$ <br>  $\begin{array}{r} \textbf{N} \textit{ue\'onoid} \textit{oucuunrule} \textit{ any upexo'denua eucuezo} \textit{ofpazoeauua} \textit{no} \textit{yue\'onoid} \textit{oucuunrule} \textit{ any an crequasi-hocmu 1-48 01 01} \end{array}$ <br>  $\begin{array}{r} \textit{Iapoolnoe} \textit{mapa:encupauan-hocmu} \textit{no} \textit{unapaa:nequasi-hocmu} \$ 

Корректор В. Б. Кудласевич Технический редактор Л. Н. Мельник

I

Подписано в печать 2016. Формат  $60x84$   $^{1}/_{16}$ . Бумага офисная. Ризография. Усл. печ. л. 1,11. Уч.-изд. л. 0,69. Тираж экз. Заказ .

Издатель и полиграфическое исполнение: УО «Белорусский государственный университет культуры и искусств». Свидетельство о государственной регистрации издателя, изготовителя, распространителя печатных изданий № 1/177 от 12.02.2014. ЛП № 02330/456 от 23.01.2014. Ул. Рабкоровская, 17, 220007, г. Минск.

РЕПОЗИТОРИЙ БГУКИ